# MOTHERBOARDS

THOMAS RUSSELL INFORMATION TECHNOLOGY TEACHER

# OBJECTIVES

- **Explain how motherboards work**
- **Recognize modern expansion buses**
- **Upgrade motherboards**
- **Troubleshoot mother boards**

# WHAT IS A MOTHERBOARD?

**The motherboard provides the foundation for the personal computer. Every piece of hardware from the CPU to the expansion card, directly or indirectly plugs into the motherboard.** 

# HOW MOTHERBOARDS WORK

**Three variables and interrelated characteristics define modern motherboards** 

- *Form factor* **determines the physical size of the motherboard as well as the general location of components and ports**
- *Chipset –* **defines the type of processor and RAM the motherboard requires and determines the built-in devices supported, including expansion slots**
- *Components –* **determines the core functionality of the system**

# FORM FACTORS

**…are industry-standardized shapes and layoutws that enable motherborads to work with cases and power supplies. All motherboards come in basic rectangular or square shapes but vary in overall size and layout.**

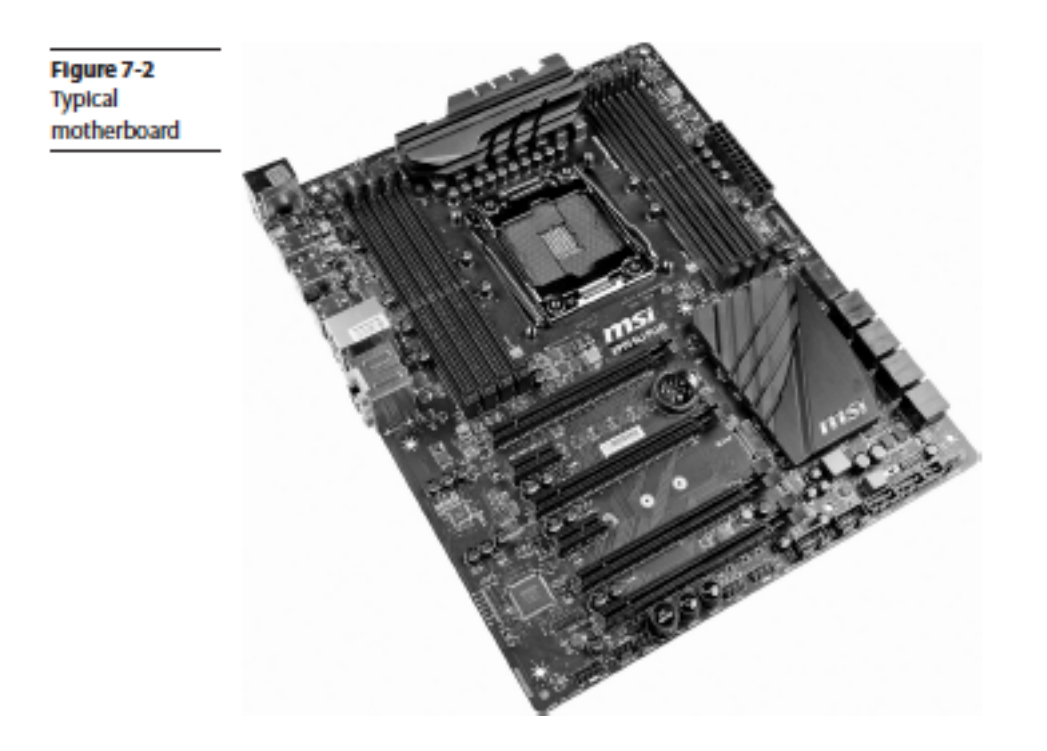

# FORM FACTOR

- **The power supply and the motherboard need matching connections.**
- **And different form factors define different connections.**
- **The term "from factor" applies to the case, motherboard and power supply.**

# AT FORM FACTOR

**The AT form factor was invented by IBM in the early 80s and was dominant until the mid 90s and is now obsolete.** 

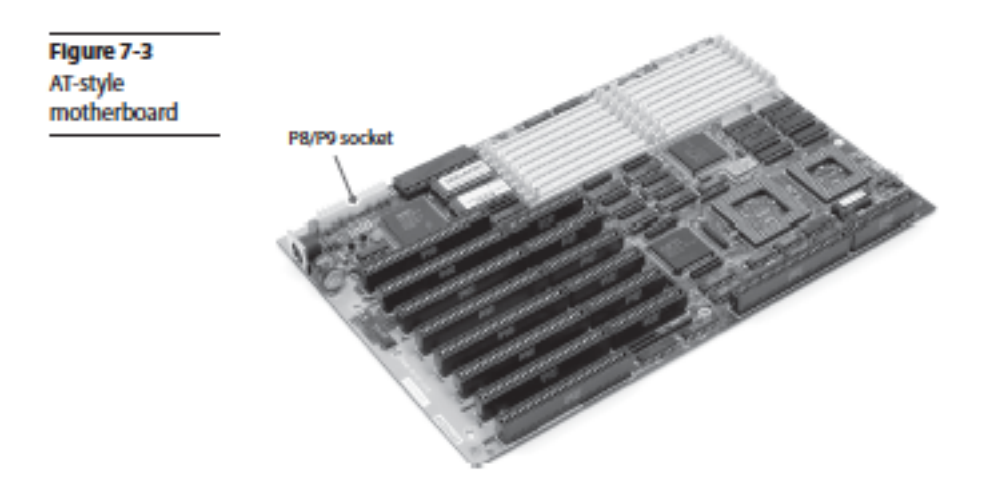

# AT MOTHERBOARDS

**AT motherboards ranged in size large to very large. (12 x 13 inches). PCs were in their early stage and needed space for various chips. They lacked external ports; only designed for keyboard and monitor.** 

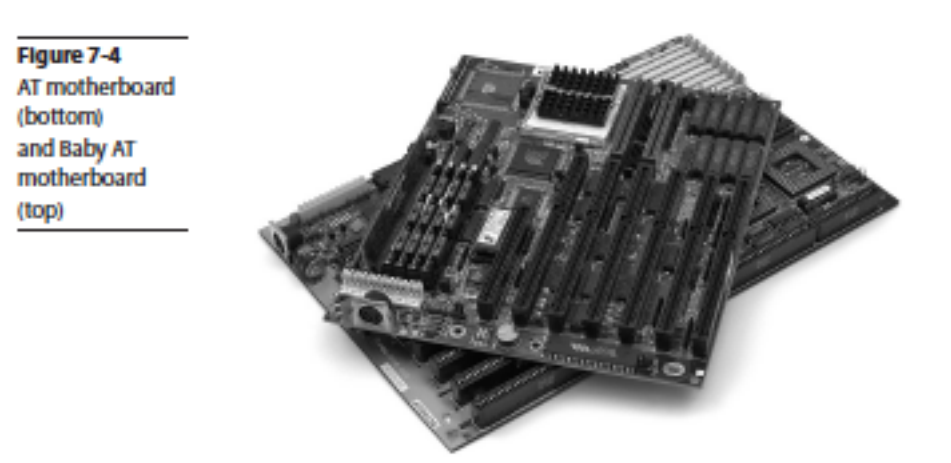

# AT FORM FACTOR

**The only ports the AT was designed to handle were the monitor and keyboard. The only dedicated connector on an AT motherboard was the keyboard port.** 

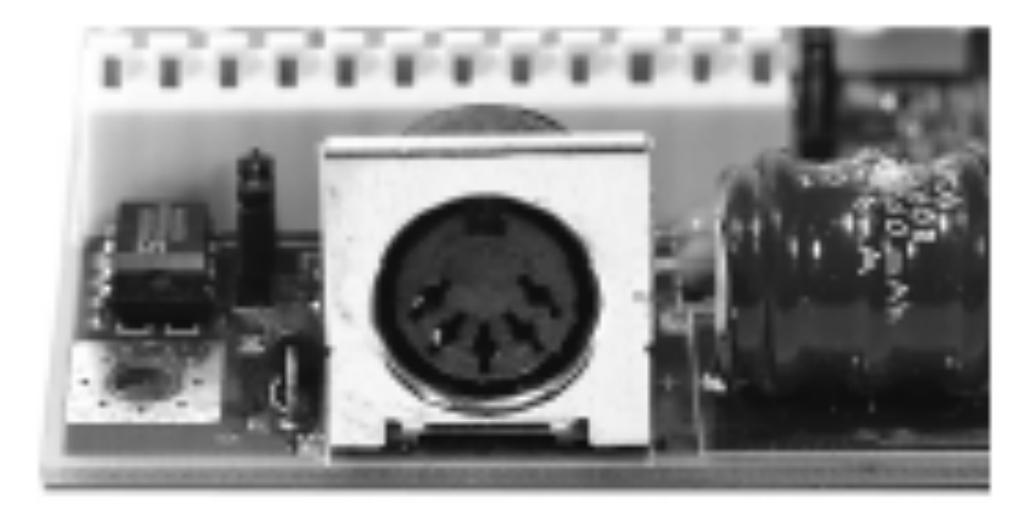

# AXT FORM FACTOR

**A demand for a new form factor that had more standard connections and was flexible for change was needed. That led to the creation of the ATX form factor in 1995** 

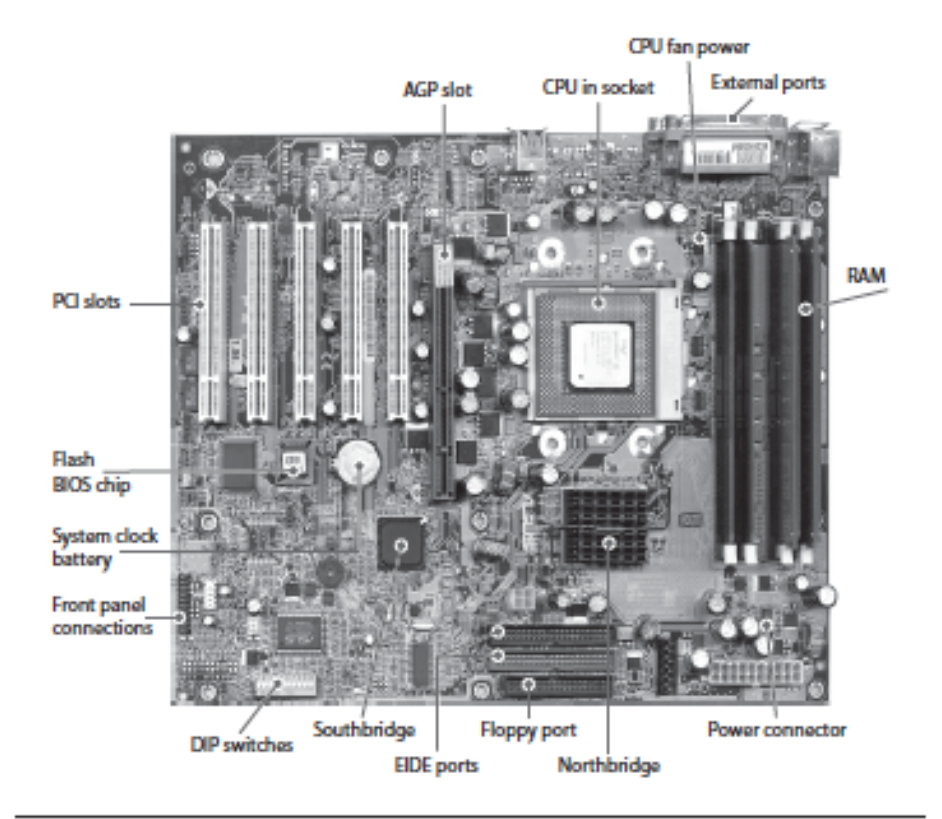

Figure 7-6 Early ATX motherboard

# ATX FORM FACTOR

**ATX lacks the AT keyboard port. It was replaced with a rearboard panel that has all the necessary ports built in.** 

Figure 7-7 **ATX ports** 

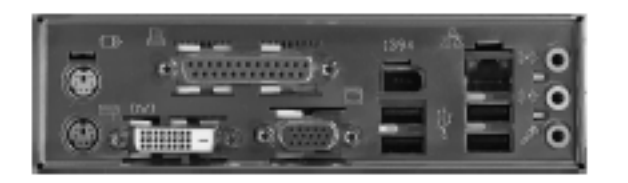

# ATX FORM FACTOR

**Improvements** 

- **Position of power supply creates better air movement**
- **CPU and RAM are placed to provide easier access**
- **Rearrangement of components prevents long expansion cards from colliding with CPU or Northbridge**
- **RAM is placed closer to Northbridge and CPU**

# ATX AND AT COMPARISON

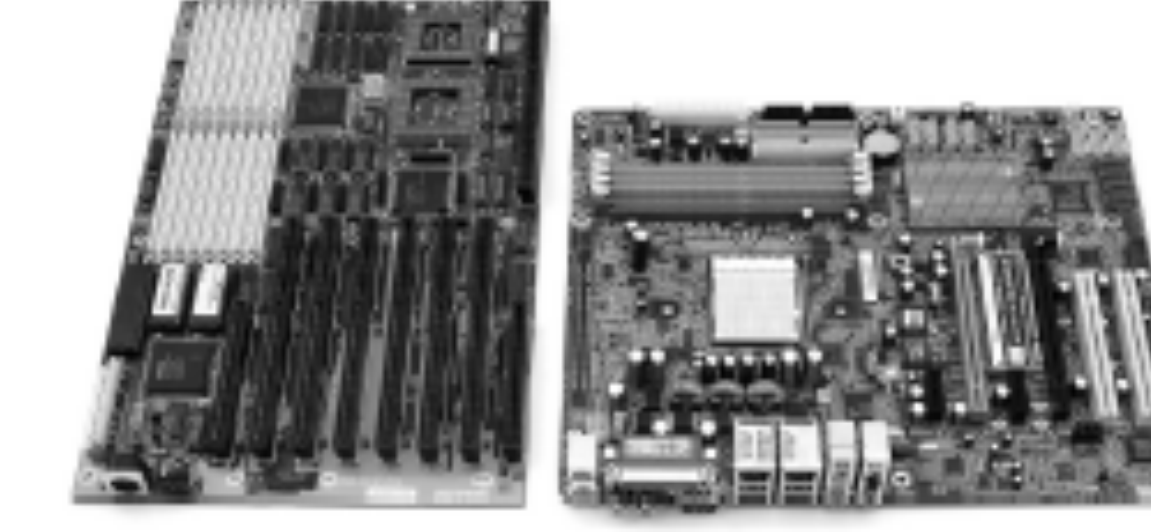

# ATX HAS 3 VARIATIONS

- **Full sized ATX (12 by 9.6 inches)**
- **Micro ATX (9.6 by 9.6)** *See below*
- **FlexATX (9 by 7.7 inches) are the smallest motherboards**

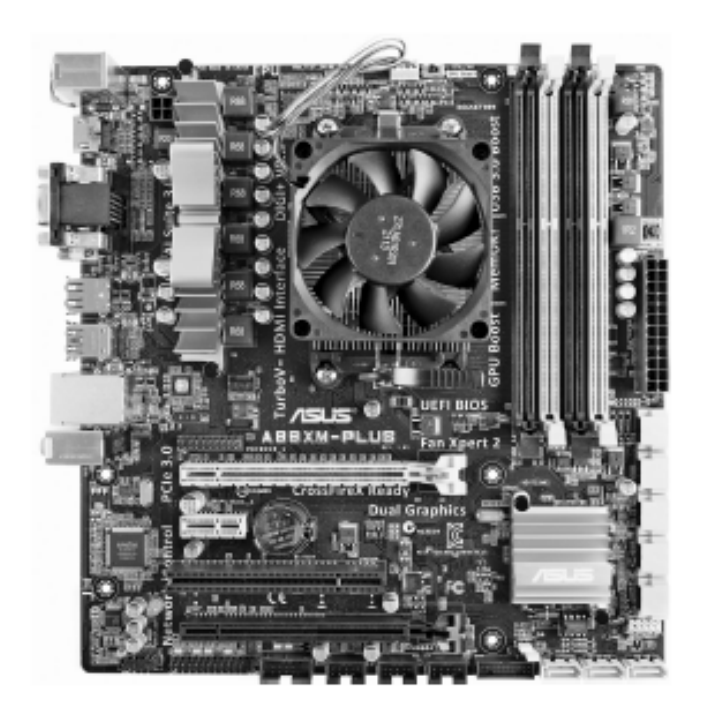

Figure 7-9 A microATX motherboard

#### ITX (SMALL FORM MOTHERBOARDS)

**Mini IXTs are the largest and most popular of the form factors and are 6.7 inches square.** 

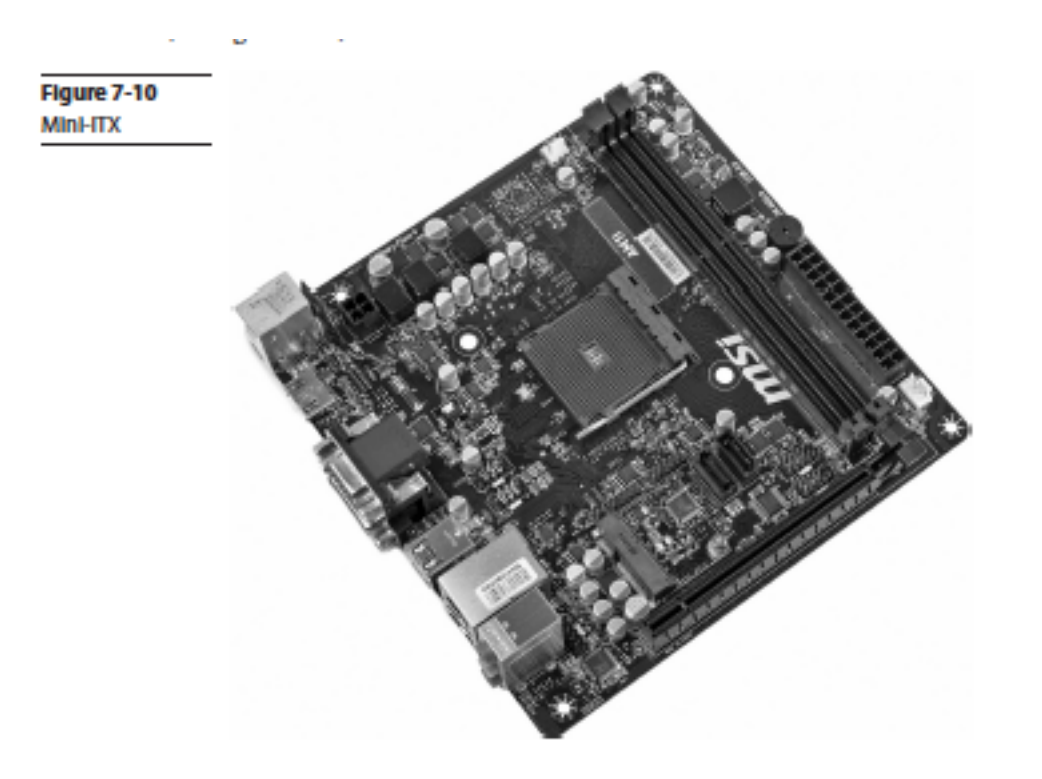

# FORM FACTORS

- **A Nano-ITX is 4.7 inches square**
- **A Pico-ITX is 3.8 by 2.8 inches.**
- **Both of these systems are used in embedded systems. They have lower power usage, produce less heat and this enables passive cooling systems.**

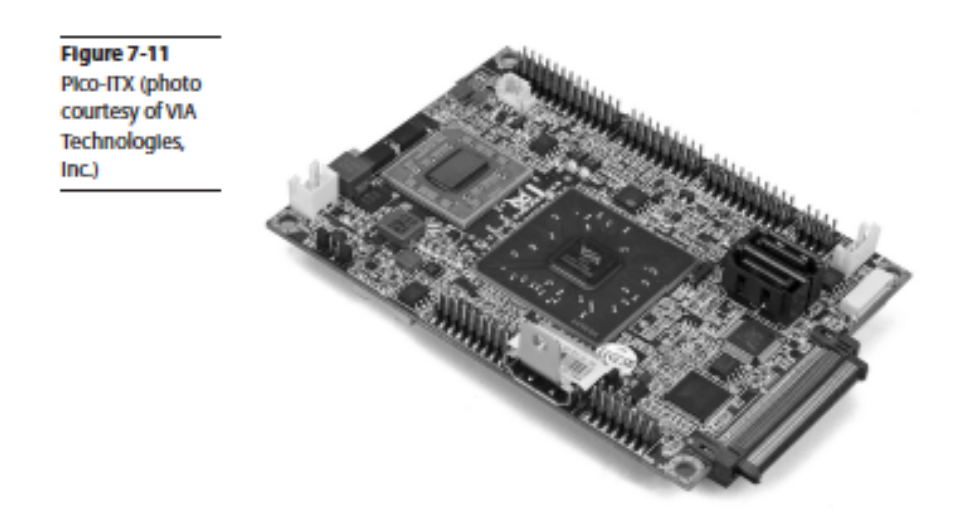

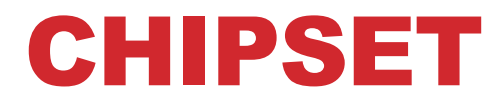

#### **Chipsets are comprised of primarily of two chips, the Northbridge and Southbridge**

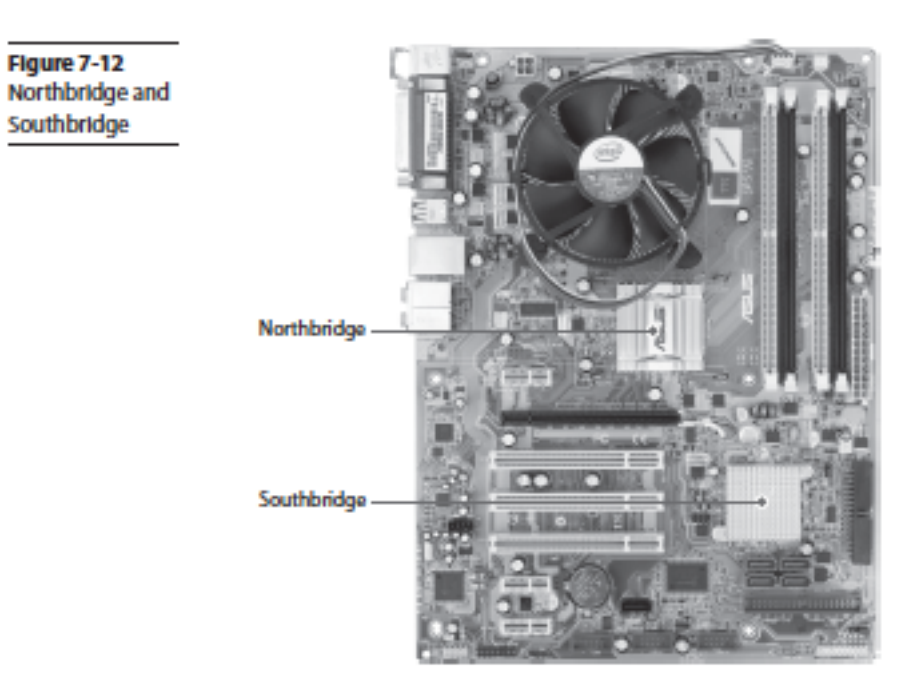

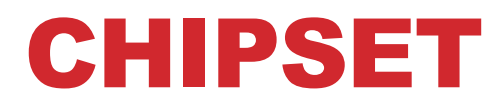

**The Northbridge handled the RAM, while the Southbridge handled expansion devices, and mass storage devices (such as hard drives). A third chip is called super I/O chip handles both those jobs. See below** 

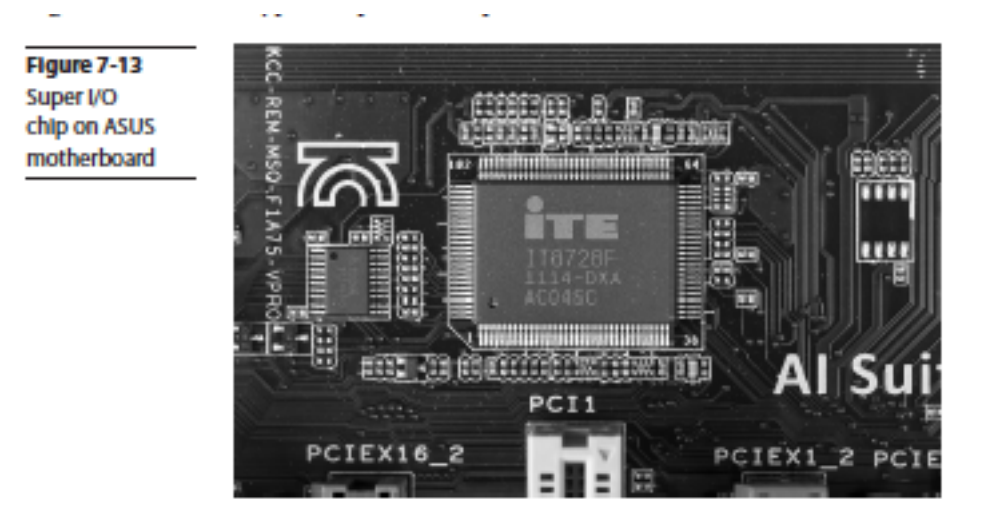

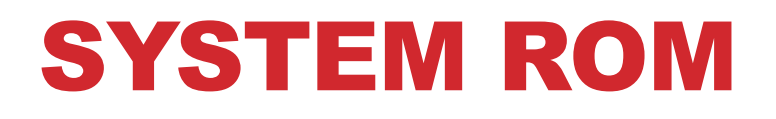

**Provides part of the BIOS for the chipset. Software drivers are needed to create a fully functional PC. Most motherboards ship with optical disc with drivers and support programs.** 

> Figure 7-14 **Driver disc** for ASUS motherboard

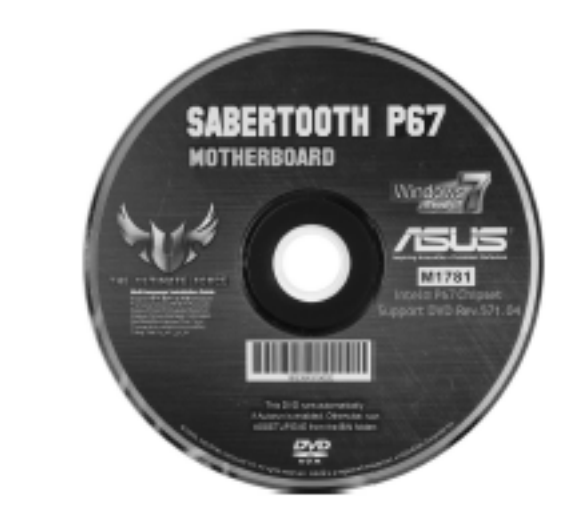

#### **Typical Chipset chores for an X99 chipset**

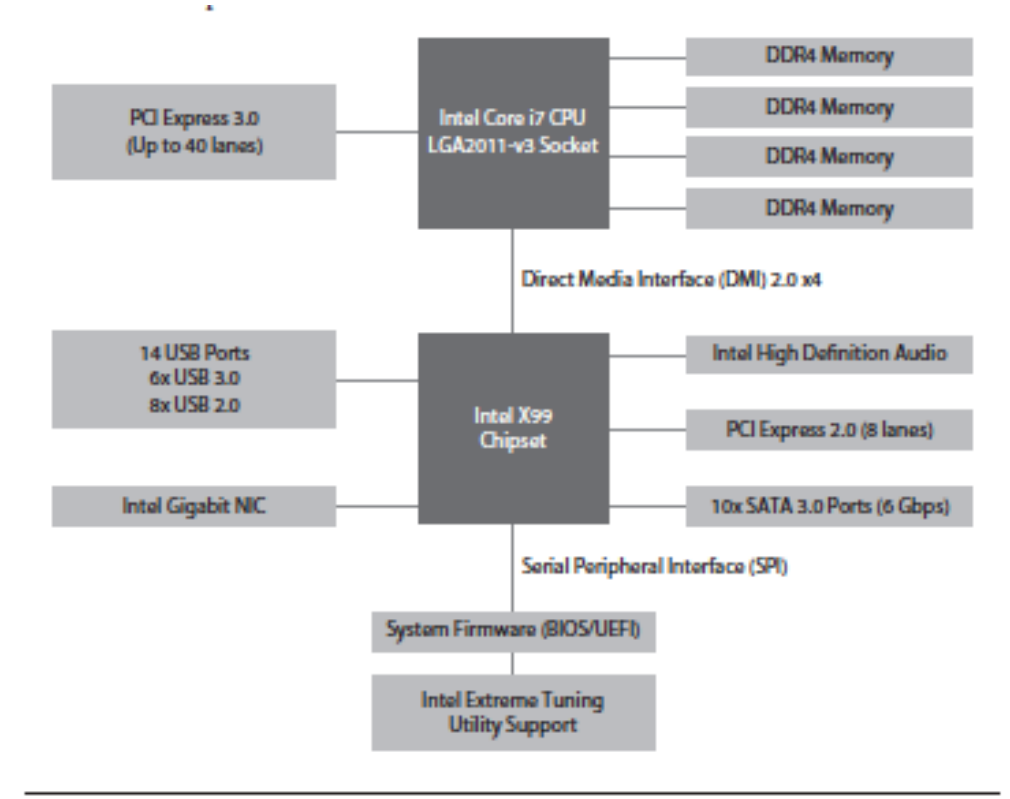

Figure 7-15 Schematic of a modern chipset

# MOTHERBOARD COMPONENTS

#### Some motherboards come with dongles that you will need to connect Extra USB and FireWire ports

Flaure 7-16 **USB/FireWire** donale

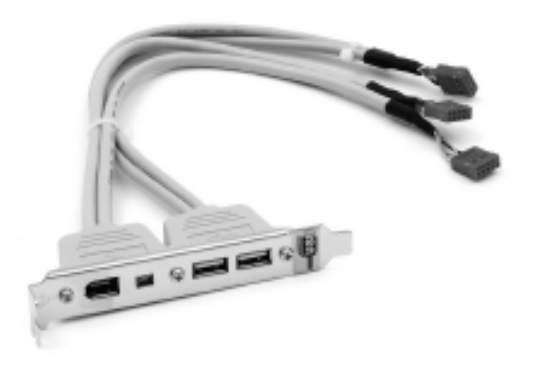

# MOTHERBOARD COMPONENTS

**You can also buy add-on front USB and FireWire devices that go into 3.5 inch drive bay.** 

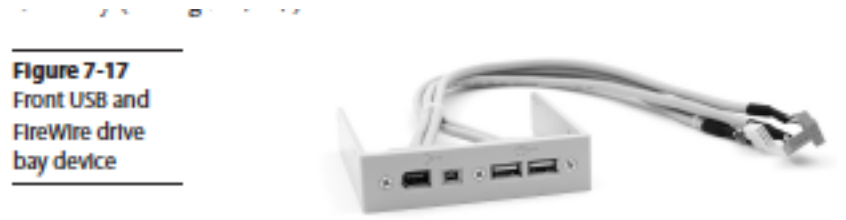

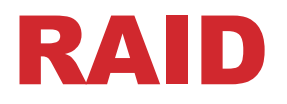

**RAID stands for** *redundant array for independent (or inexpensive)* **disk and is very common on mother boards.** 

**There are mirroring RAIDS (using two drives to hold the same data)** 

**We'll learn more in chapter 9** *"Hard Drive Technologies"* 

# CASE FAN SUPPORT

- **Every motherboard has a CPU fan power connector**
- **Some motherboards offer one or more fan power connectors for case fans, which are almost always only three-wire connectors**
- **The case fans plugged into the motherboard can be monitored and controlled by Windows, unlike case fans connected straight to the power supply.**

# EXPANSION BUS

**Expansion slots have always been a part of the PCs. Expansion slots are used for adding expansion cards and thus new functions to the PC.** 

**The slots and accompanying wires and support chips on the first PC and on the latest PCs are called expansion bus.** 

**Every device in the computer connects to the external data bus and the address bus. This is true whether it is soldered to the motherboard or snapped into a socket.** 

**On some systems, the expansion slots connect to the Southbridge** 

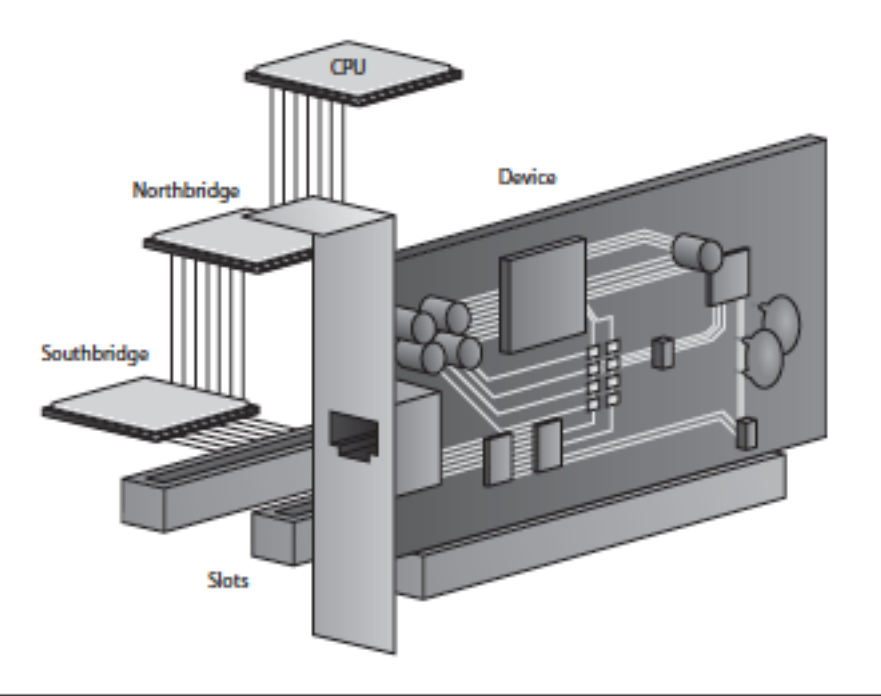

**On other systems, the expansion slot connects to the Northbridge.** 

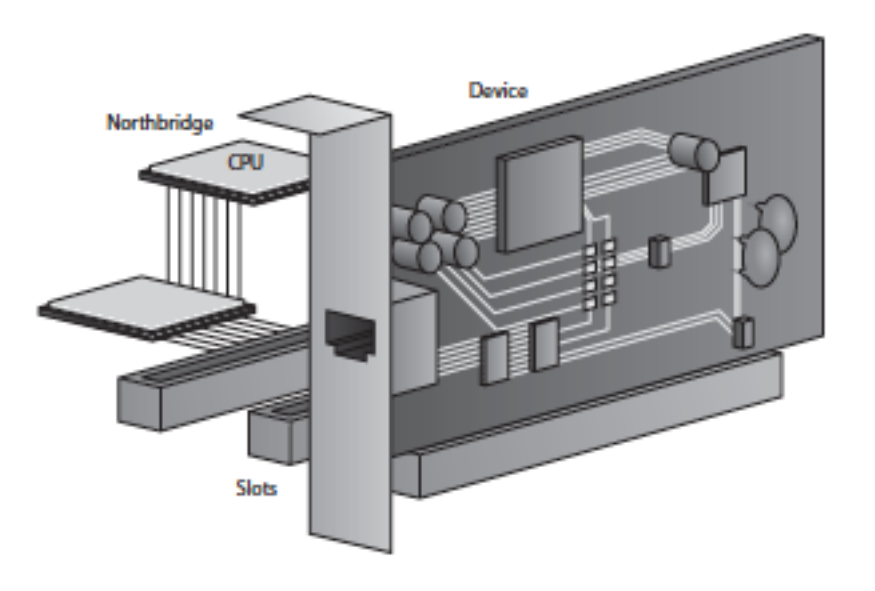

Figure 7-19 Expansion slots connecting to Northbridge

**Many systems have more than one type of expansion bus, with slots of one type connecting to the Northbridge and slots of another type connecting the Southbridge.** 

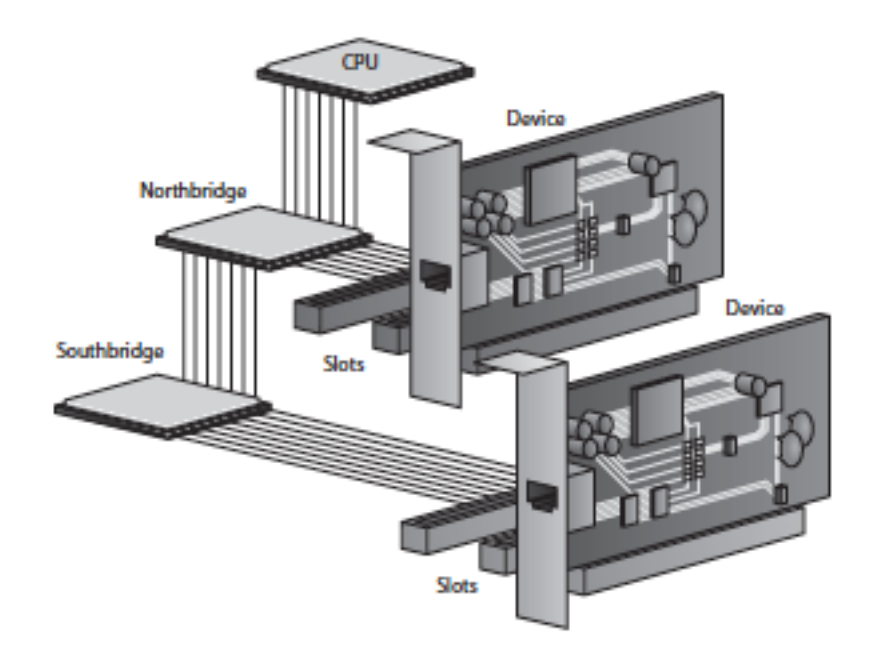

**Every device soldered to the motherboard is designed to run at the speed of the system crystal. A 200 MHz motherboard for example, has its chipset chips all timed by a 200-MHz crystal** 

> Every device soldered to the motherboard is designed to run at the speed of the system crystal. A 200-MHz motherboard, for example, has its chipset chips all timed by a 200-MHz crystal (see Figure 7-21).

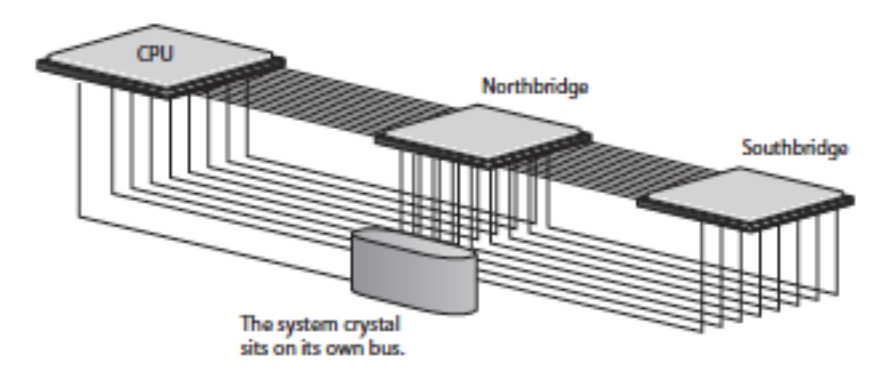

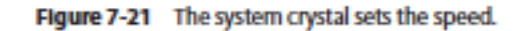

Clock crystals aren't just for CPUs and chipsets. Pretty much every chip in your computer has a CLK wire and needs to be pushed by a clock chip, including the chips on your expansion cards. Suppose you buy a device that did not come with your computer-say,

**Clock crystals aren't just for CPUs and chipsets. Every chip in the computer has a CLK wire and needs to be pushed by the clock chip, including the chips on the expansion cards.** 

**An** *extension* **external data bus is used that runs on it's own standardized speed. A different crystal is used, the expansion slot crystal and controls the part of the external bus that is connected to the expansion slots.** 

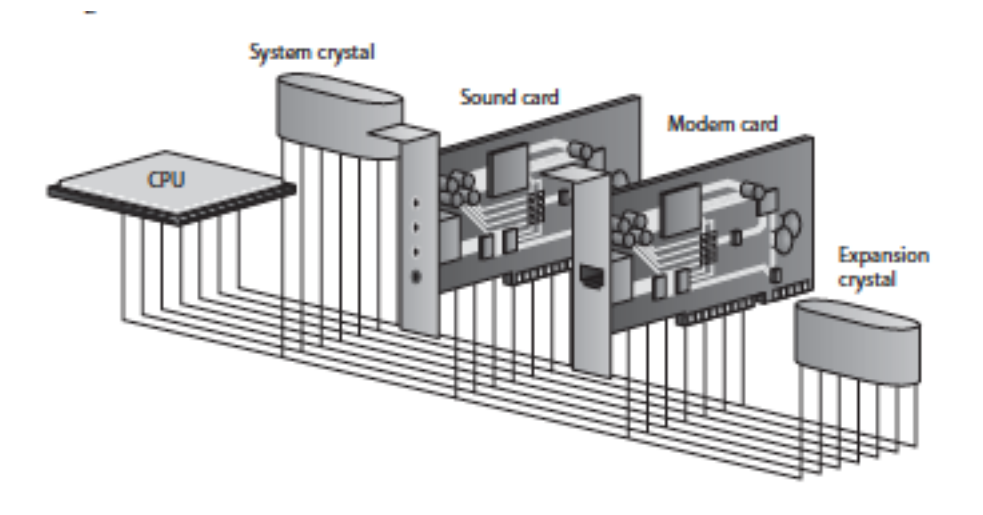

Figure 7-22 Function of system and expansion bus crystals

**The expansion slots runs at a slower speed than the frontside bus. The chipset acts as the divider between the two buses, compensating for the speed difference with wait states and special buffering areas** 

### PERIPHERAL COMPONENT INTERCONNECT (PCI)

**PCI provided a wider, faster, more flexible alternative than any previous expansion bus.** 

- **Provided a wider faster, more flexible alternative than any other expansion bus.**
- **A great price tag made manufacturers drop older buses**
- **The original PCI was 32 bits wide and ran at 33 MHz.**
- **It had the capability to co-exist with other expansion bus.**

## PERIPHERAL COMPONENT INTERCONNECT (PCI)

- **Users could keep their old expansion cards and slowly migrate to PCI**
- **They were self configuring, and this became know as plug and play (PnP)**

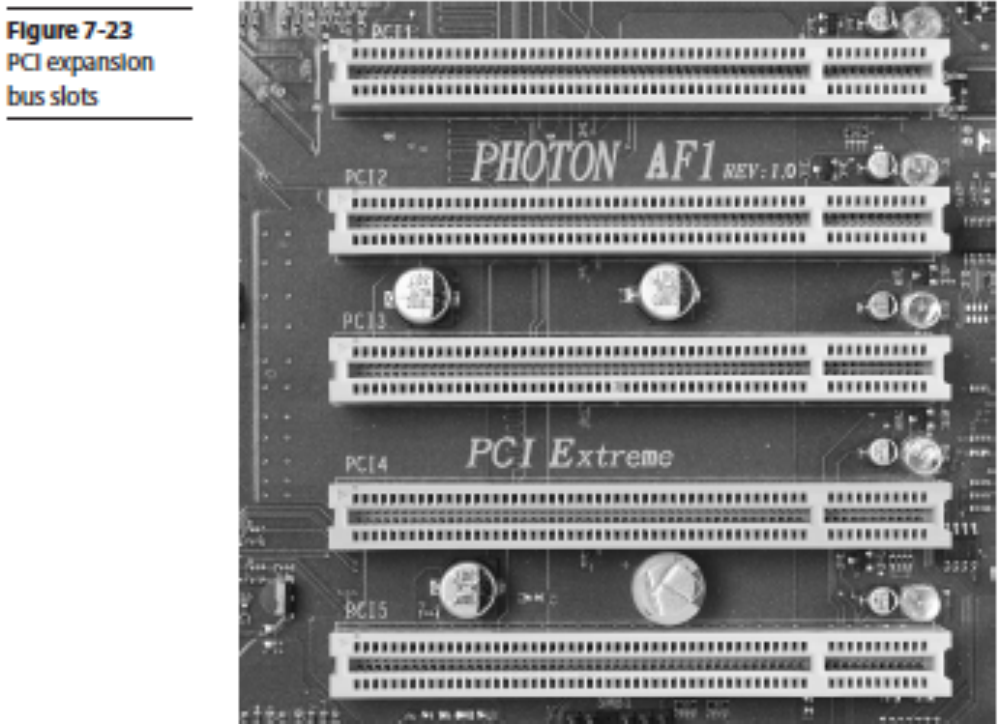

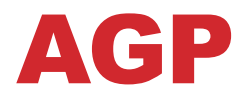

**Intel presented a specialized video only version of PCI called Accelerated Graphics Port (AGP). It had a direct connection to the Northbridge. AGI slots were only for video cards.** 

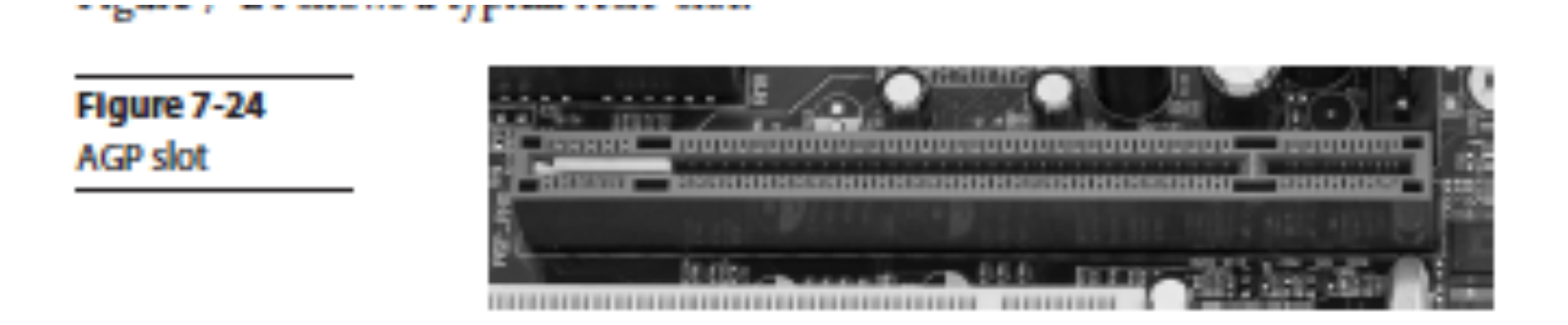

#### PCI-X

#### **The PCI Extended (PCI-X) offered a high speed alternative to PCI (and AGP). The 64 bit AGP slots supported 32 bit PCI cards for backward compatibility and easy upgrade.**

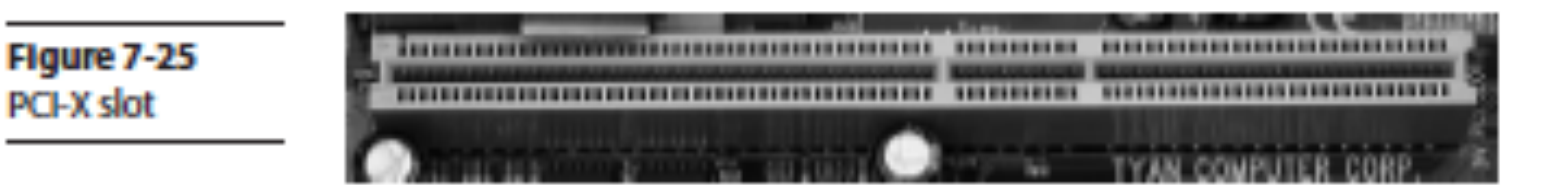

## MINI-PCI

**PCI made it into laptops in the specialty Mini-PCI format. It was designed to use low power and to lie flat, good for a laptop expansion slot.** 

Figure 7-26 Tiny card in Mini-PCI slot. See the contacts at the bottom of the picture?

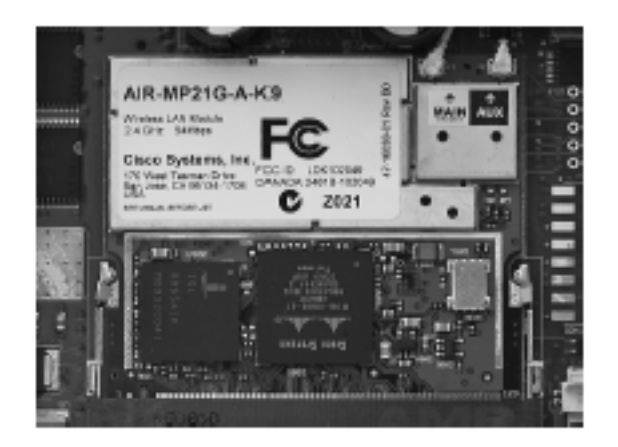

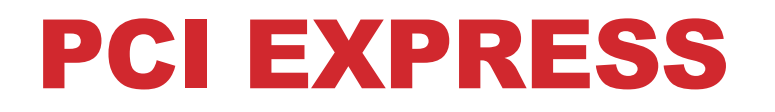

**PCI express is the latest, fastest and most popular expansion bus in use today. It is a PCI but uses a point-to-point serial connection instead of a PCIs shared parallel communication.** 

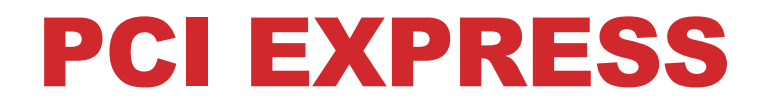

#### **The most common PCIe slot is the 16-lane (x16) most commonly uses for video calls.**

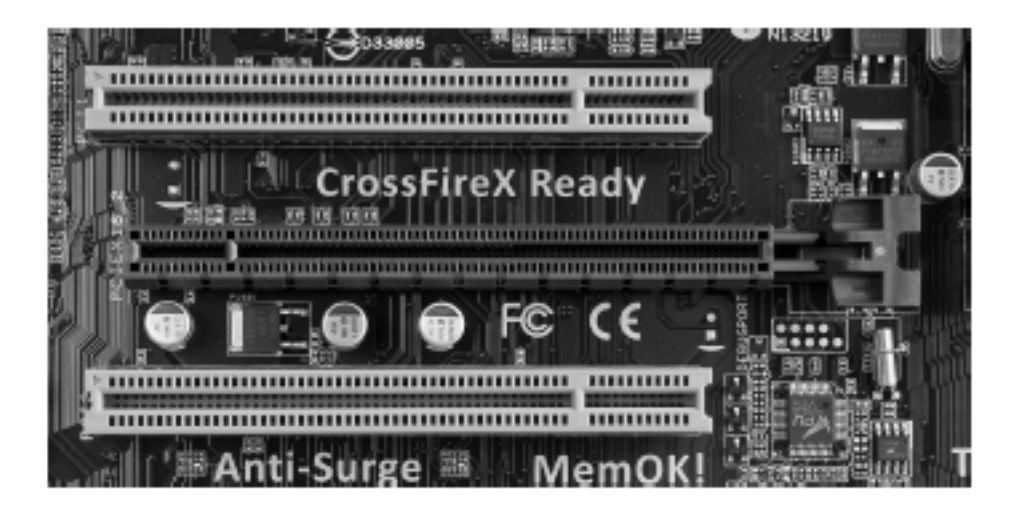

Figure 7-27 PCIe x16 slot (center) with PCI slots (top and bottom)

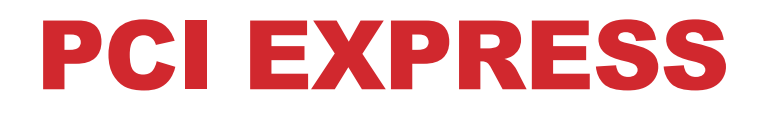

**The bandwidth generated by a x16 slot is for more than anything other than a video card would need.. So PCI motherboards also contain slots with fewer lanes. PCI x1 is the most common general purpose PCIe slot.** 

> The bandwidth generated by  $a \times 16$  slot is far more than anything other than a video card would need, so most PCIe motherboards also contain slots with fewer lanes. Currently x1 is the most common general-purpose PCIe slot (see Figure 7-28).

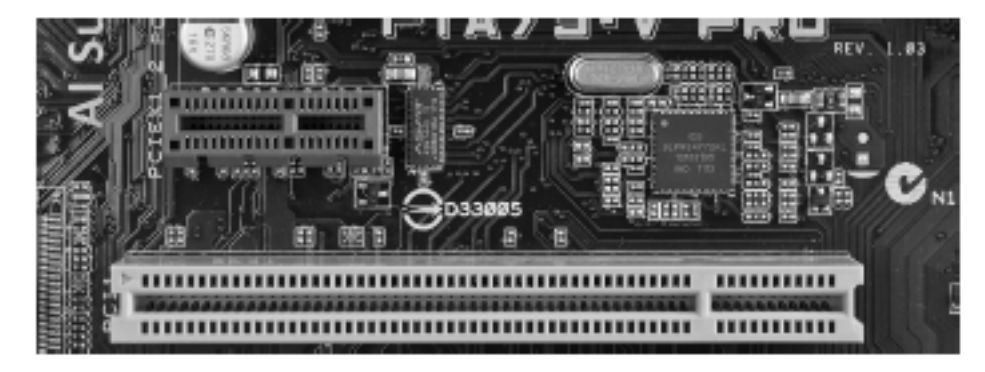

Figure 7-28 PCIe X1 slot (top)

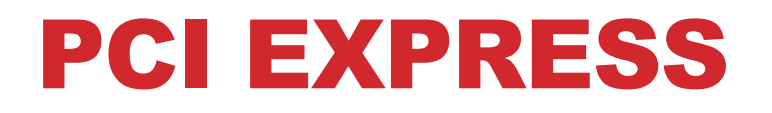

**Never insert or remove a card at an extreme angle. A slight angle is acceptable and necessary when removing the card.** 

> Figure 7-30 Where to handle a card

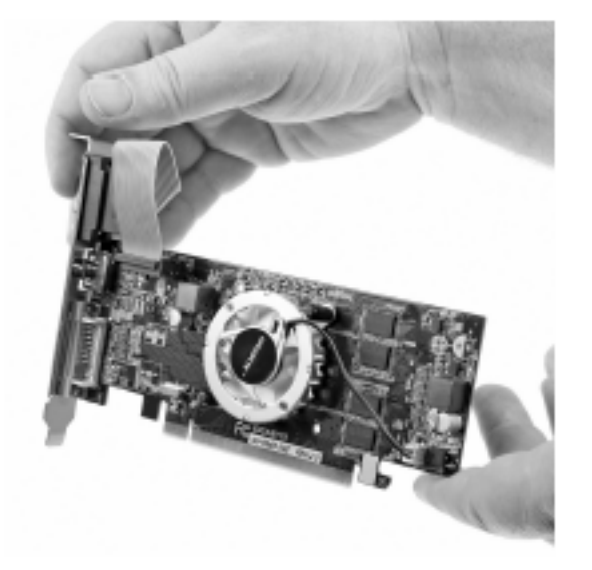

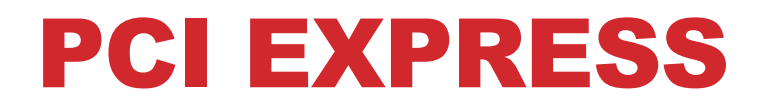

#### **Many cords use the screw connection to ground the card.**

Figure 7-31 Always secure all cards properly.

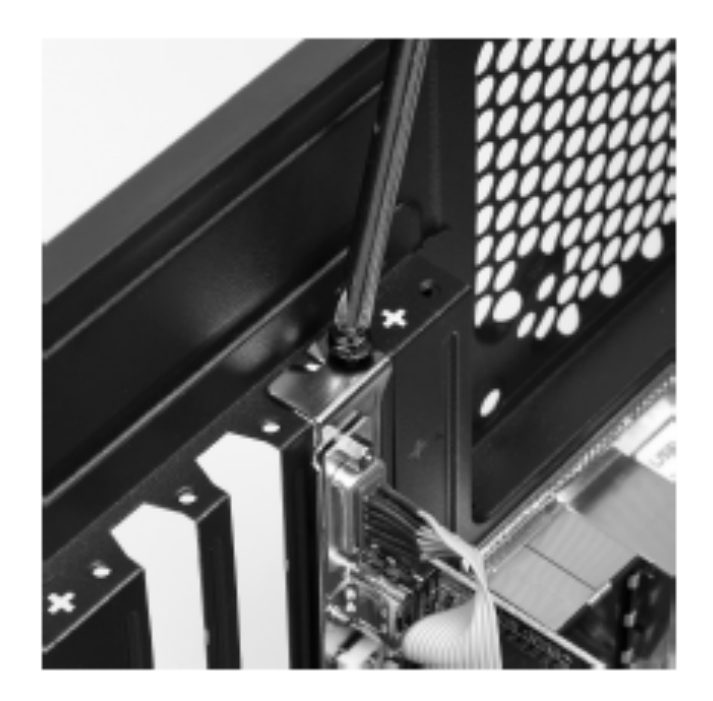

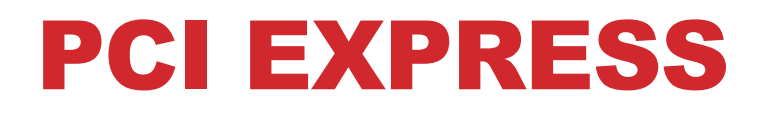

**A fully inserted expansion card sits flush against the back of the PD case with no gap between the mounting brackers on the card and the screw hole on the case.** 

> **Figure 7-32** Properly seated expansion card; note the tight fit between case and mounting bracket and the evenness of the card in the slot.

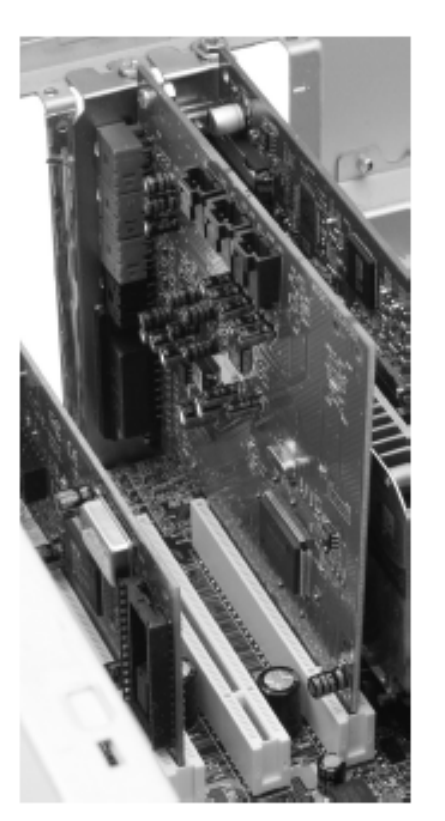

# DEVICE DRIVERS

**All devices, whether built into the motherboard or added along the way, require BIOS. For all expansion slots the BIOS comes in the form of device drivers – software support programs –loaded from the CD/DVD drive.** 

# GETTING CORRECT DRIVERS

**Many driver disc have an AutoRun screen that advertises the version. If nothing is on the pop-up screen, look for a Readme file.** 

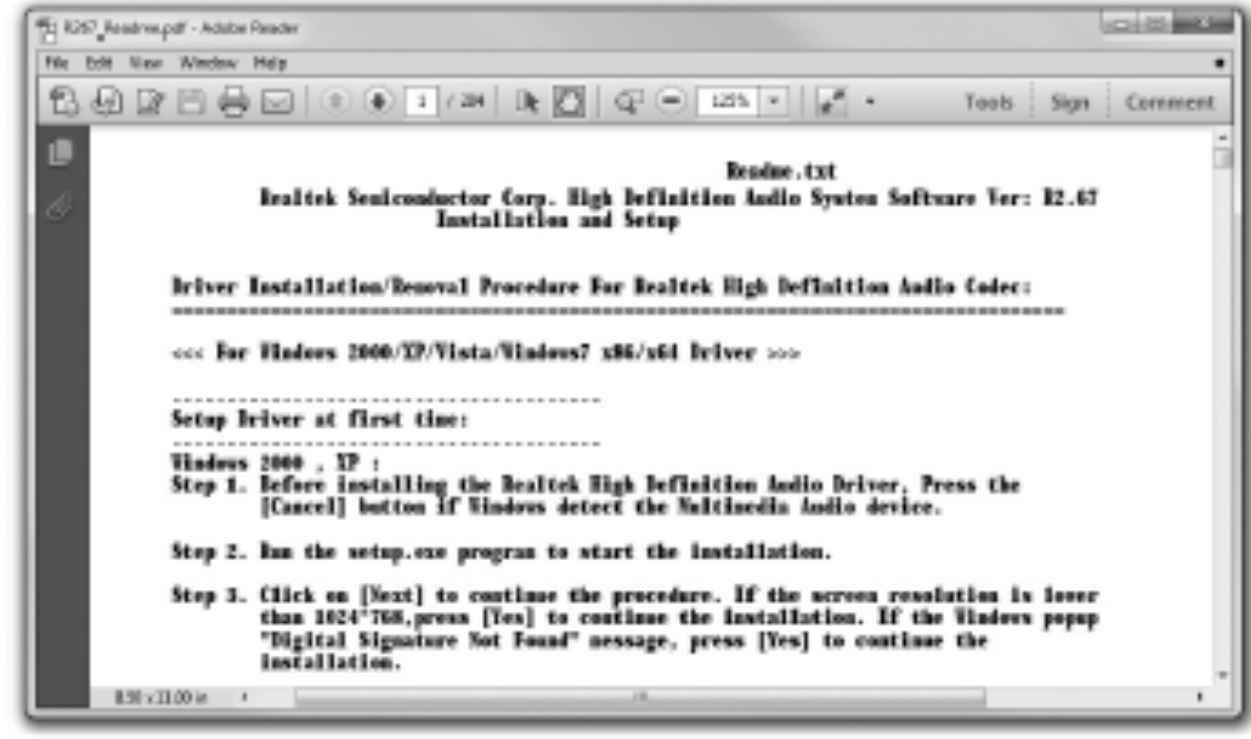

# DRIVER OR DEVICE

**In most cases, you should install the device drive** *after* **you install the device. If not, the the driver installation will not find the device and errors will occur. For USB and FireWire, install the driver first.** 

# REMOVING OLD DRIVERS

**Some cards require you to remove old drivers before you install a new device. Locate device manager and right click on the device driver you want to uninstall.** 

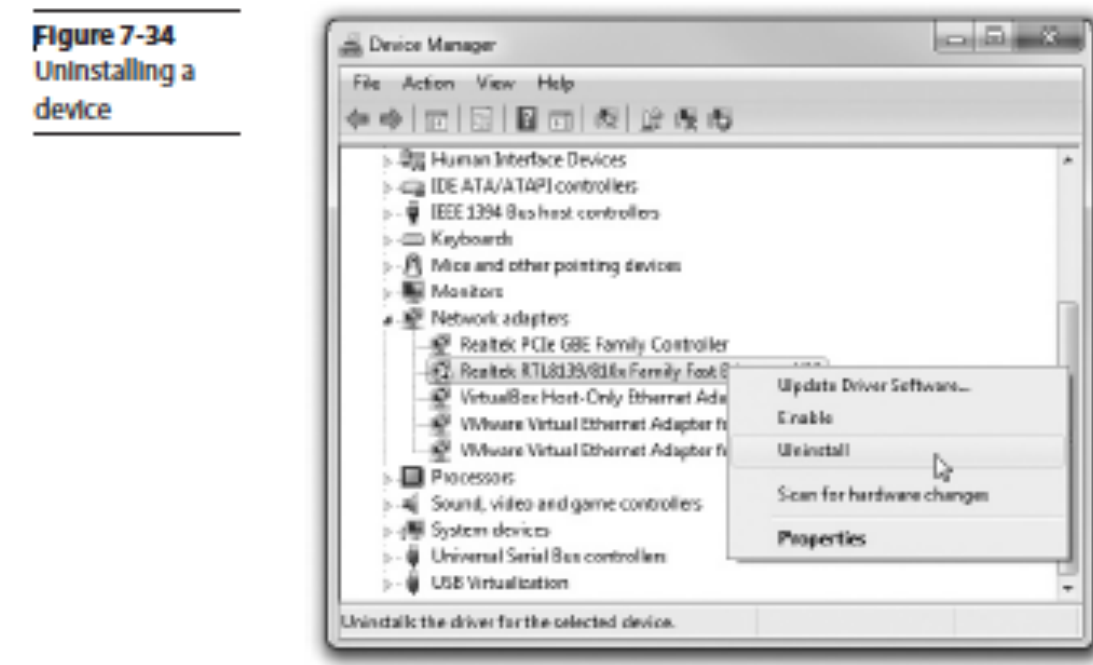

# REMOVING OLD DRIVERS

**Many devices come with a lot of applications will have an uninstall option in the programs and features applet in the Control Panel.** 

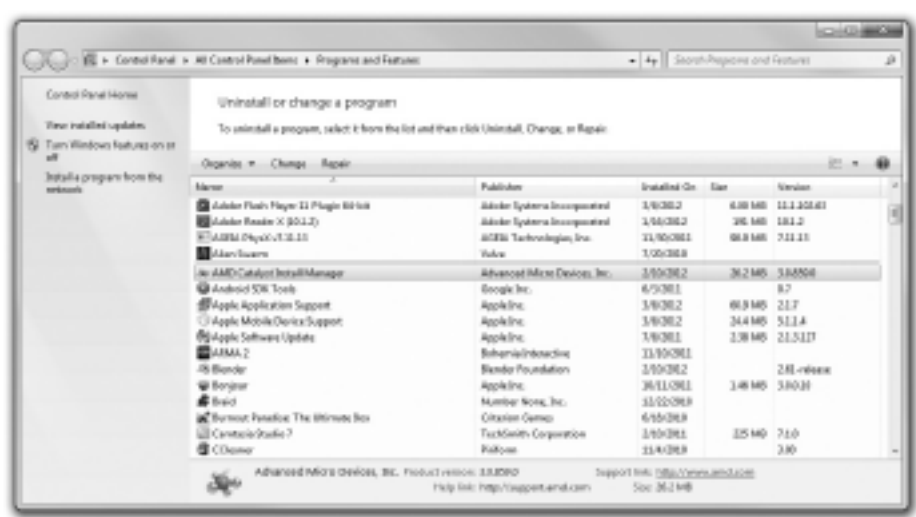

# UNASSIGNED DRIVERS

**Microsoft provides a program for hardware manufacturers called the Windows Hardware Certification Program. The drivers get a digital signature that says Microsoft has tested and found all is well.** 

# UNASSIGNED DRIVERS

**The last of the 32-bit version of Windows had support for unassigned drivers. These were drivers that did not go through the certification program. On newer machines, Windows would bring up this screen:** 

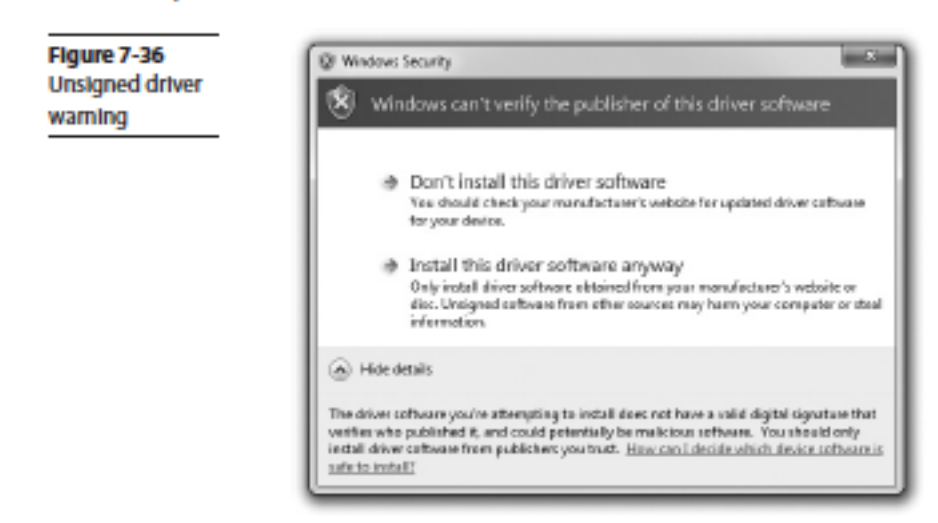

# INSTALLING THE NEW DRIVER

**There are two ways to install a new driver;** 

- **By using the installation disc (Vista only)**
- **Or using the Add Hardware Wizard in the Control Panel**

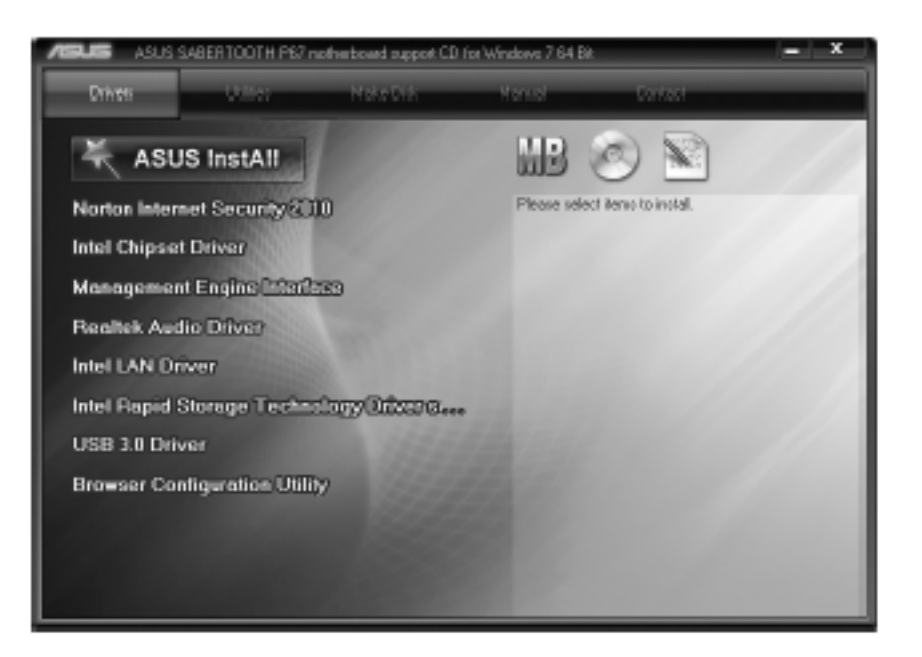

# DRIVER ROLLBACK

**To roll back to an earlier version of a device driver, open Device Manager and access the properties for the device you want to adjust. On the driver tab, you'll see the rollback button.** 

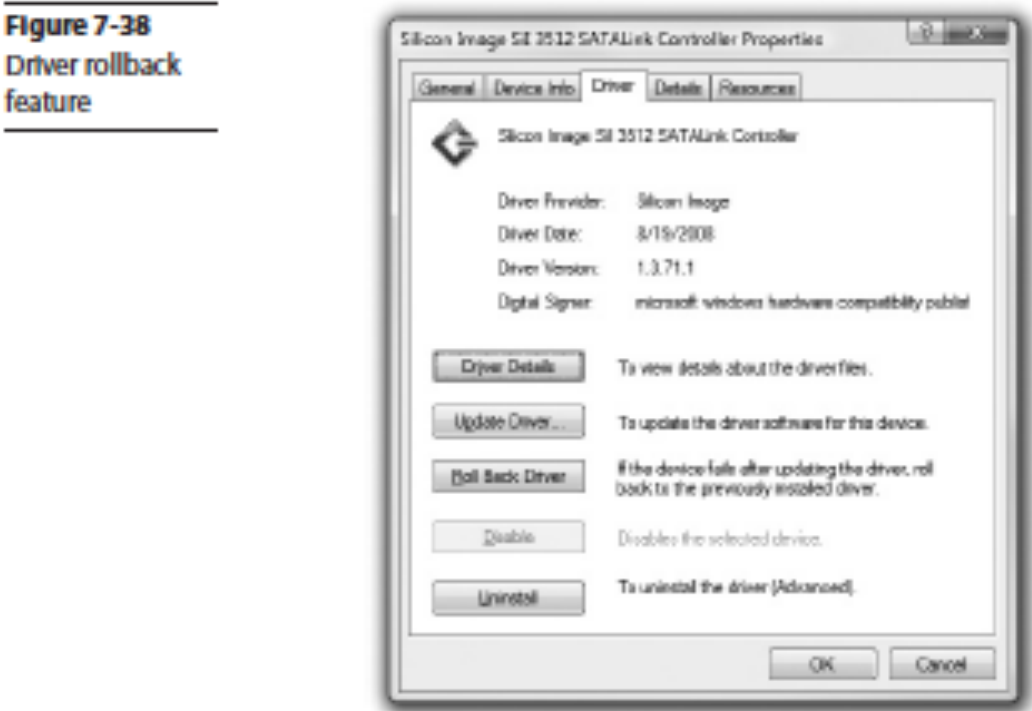

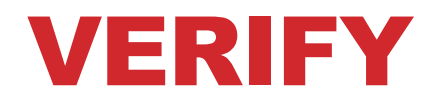

#### **After installing the driver, open Device Manager and verify that Windows sees the device.**

Figure 7-39 **Device Manager** shows the device working properly.

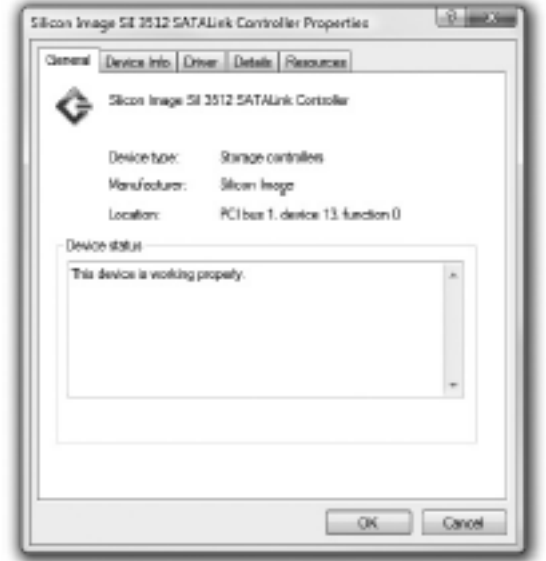

**The first sign that your card is improperly installed is that the card is not doing what it is supposed to do. After checking the**  *Device Manager***, the next step is to reinstall.** 

**Sometimes Device Manager may not show your device. First make sure device is properly inserted and it has power (if needed). Run the Add Hardware Wizard and see if Windows recognizes the device.** 

**Device Manager hardly ever fails to see a device. A black**  *"!"* **on a triangle indicates that a device is missing or that Windows is not recognizing that there's a device driver problem** 

> Figure 7-40 An "!" In Device Manager, Indicating a problem with the selected device

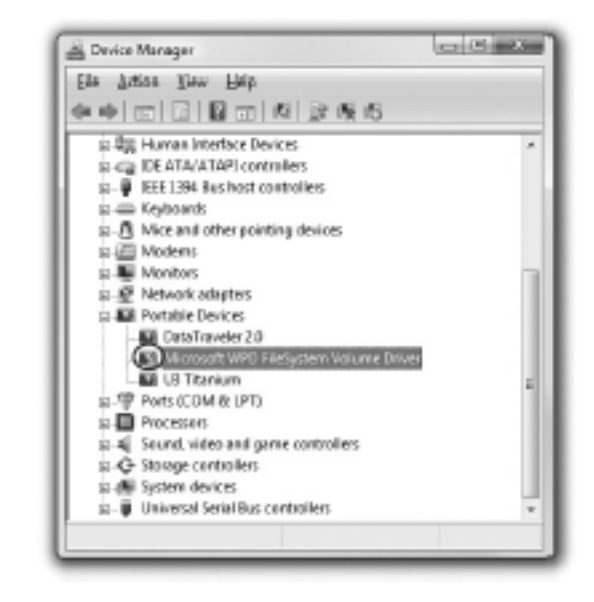

**For the "!" symbol:** 

- **Double check the device connections**
- **Try reinstalling the driver with the Update Driver button**

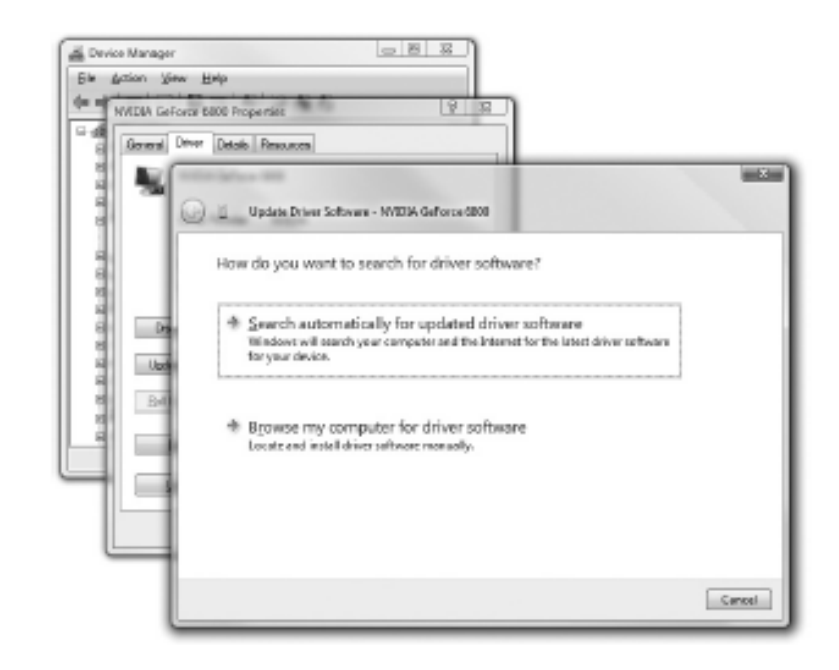

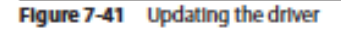

**Make sure you are getting a form factor that works with your case. Don't put a regular ATX motherborad into a microATX case! Additionally, Make sure you have the motherboard (technical manual) book.** 

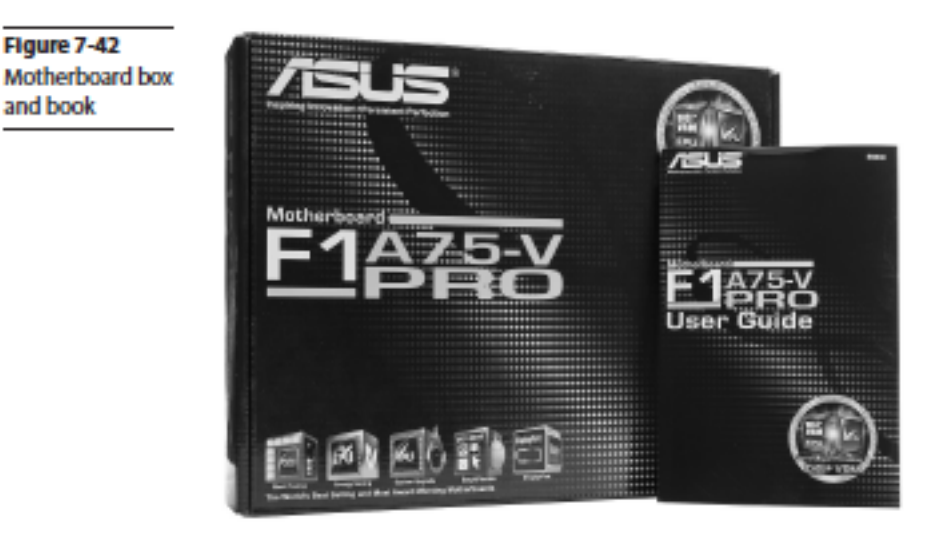

**Pick your case carefully. You can get specialized cases such as tiny cases for entertainment systems or ones that fit the same format as a stereo receiver or DVD player – such as the home theater PC case (HTPC) shown here.** 

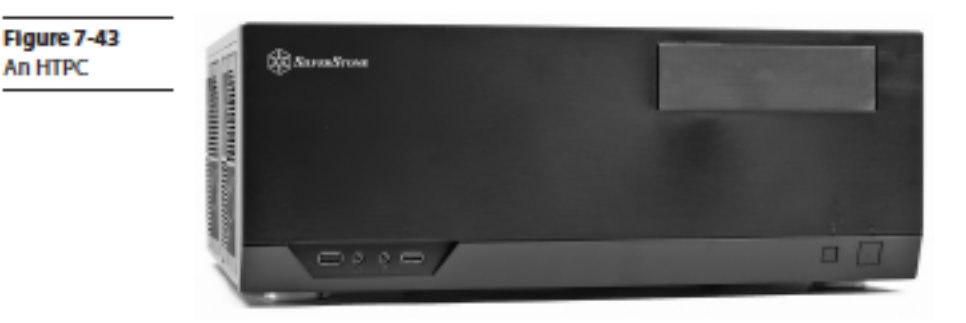

**The motherboard mounts to the case via small connections called** *standouts* **that slide into keyed slots or screw into the bottom of the case.** 

> Figure 7-44 Standout In a case, ready for the motherboard

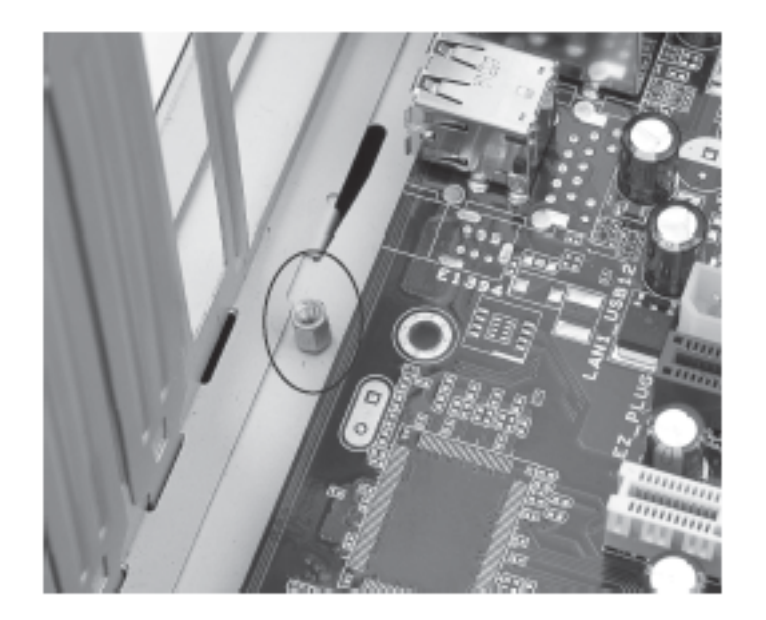

**You can trace the wire leads from the front of the case to the appropriate standouts of the motherboard. Wires have specific pin connections to the motherboard. Refer to the** 

**book.** 

Figure 7-45 **Motherboard** wire connections labeled on the motherboard

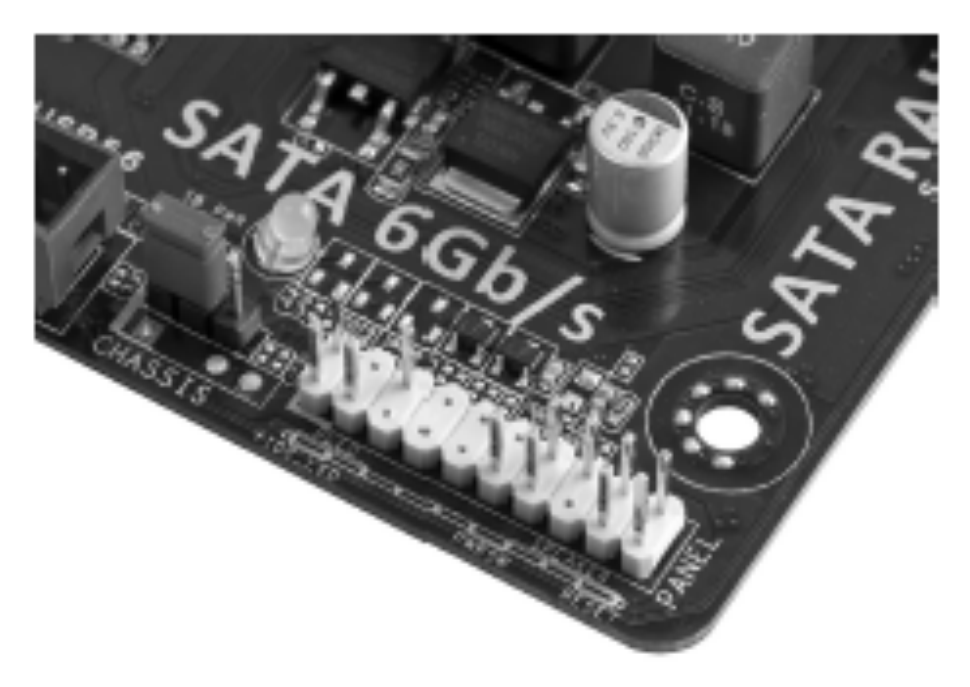

Flgure 7-46

wires

**There's no sure way for determining the function of each wire. Often the function is printed on the connector. If not, track each wire to the LED or switch to determine its function.** 

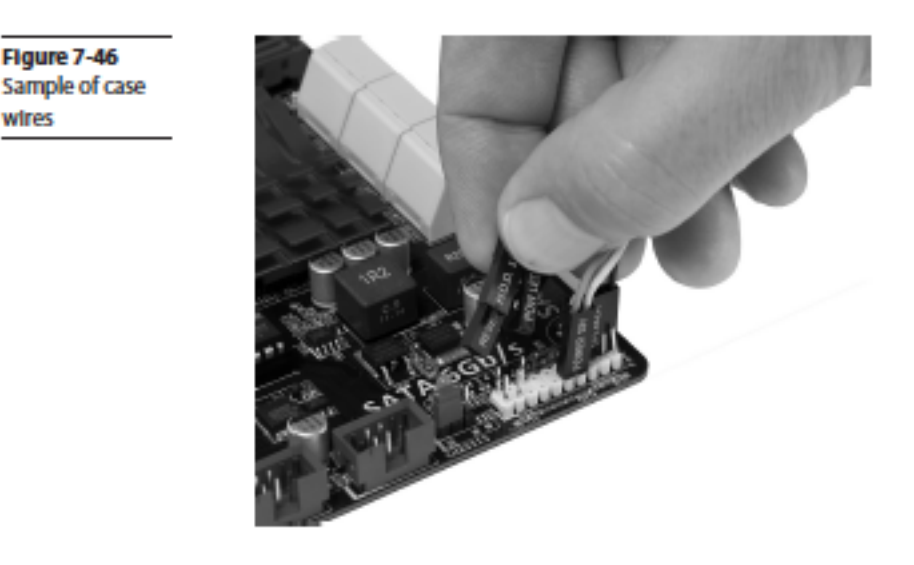

# TROUBLESHOOTING MOTHERBOARDS

**Use a modern POST Card with a good diagnostic screen. A POST card monitors the POST (Power-On Self Test) and identifies what piece of hardware is causing the problem.** 

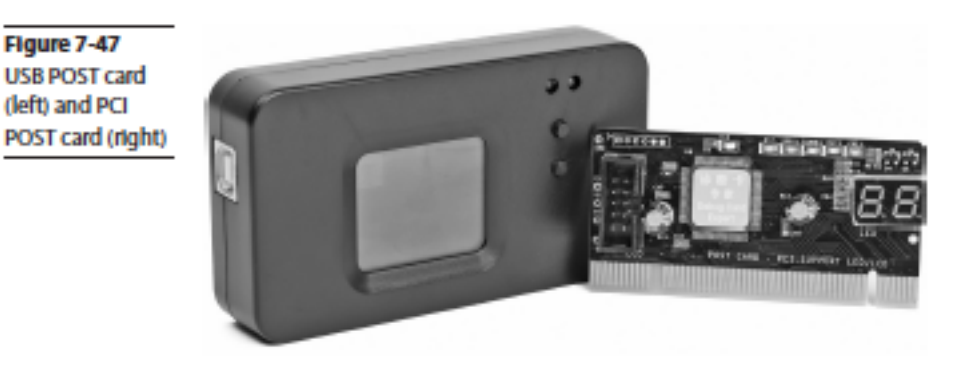

# TROUBLESHOOTING MOTHERBOARDS

**If you have a component failure, you can replace it with an add-on that would be just as good or better.** 

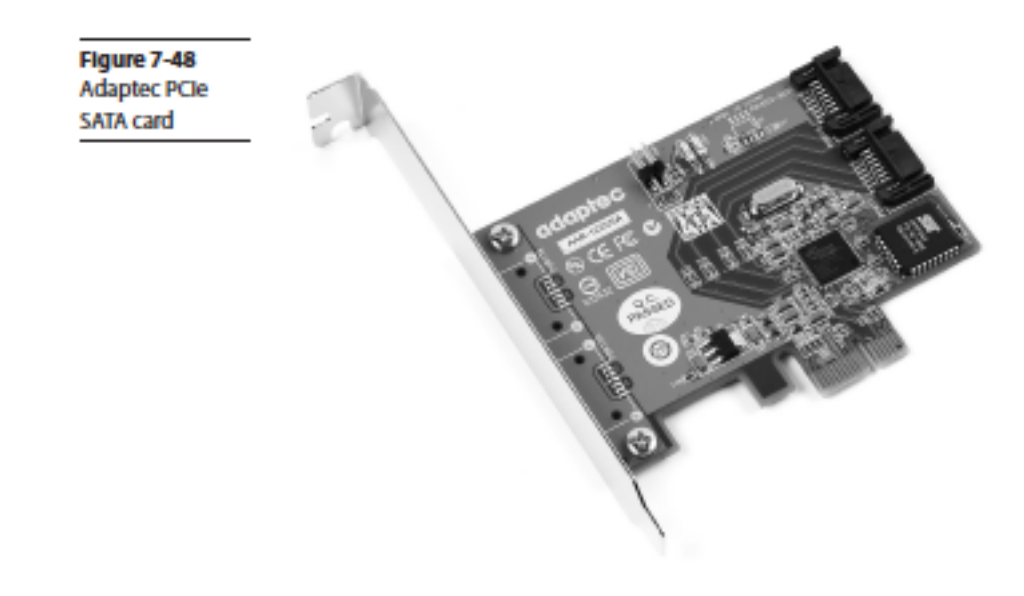

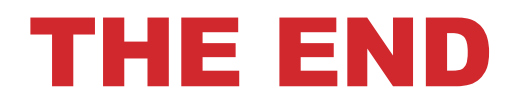

**Thomas Russell** 

**Information Technology Teacher**